Name:

# **CoE 1502 Final Exam December 2001**

You are given 2 hours for the exam. This is your own effort, therefore no communication with other students is allowed. Direct any questions to the professor or the TAs. All exam question sheets must be turned in along with the printouts.

Complete the following exam by implementing the design in Renoir and simulating in ModelSim. You should turn in hard copies of all design source files and a printout of the wave file output from the do-file included in "examlib".

# Stepping Motor Controller

Computer controlled mechanical positioning systems often use devices called stepping motors. For this exam you will implement a controller for a linear stepping motor device that operates as follows. The motor has two inputs: STEP and DIRECTION. The motor arm is moved in or out in a fixed unit, "a step", for each pulse received on the STEP input. There are 16 possible positions for the motor. The direction of movement is determined by the value of the direction input  $(0=$ out,  $1=$  in). For example, operating the signals as shown below would cause the motor to move 4 steps outward, followed by 4 steps ininward.

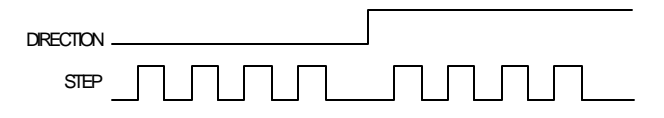

For this exam, you are to design a controller for this devic e with an interface as defined by the symbol below:

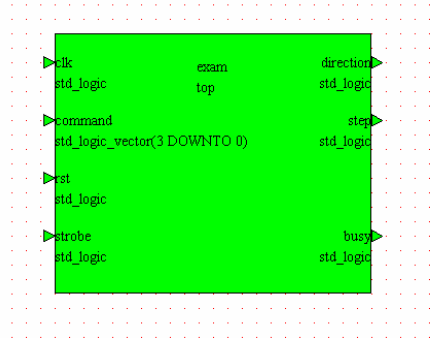

The signals on this symbol are defined as

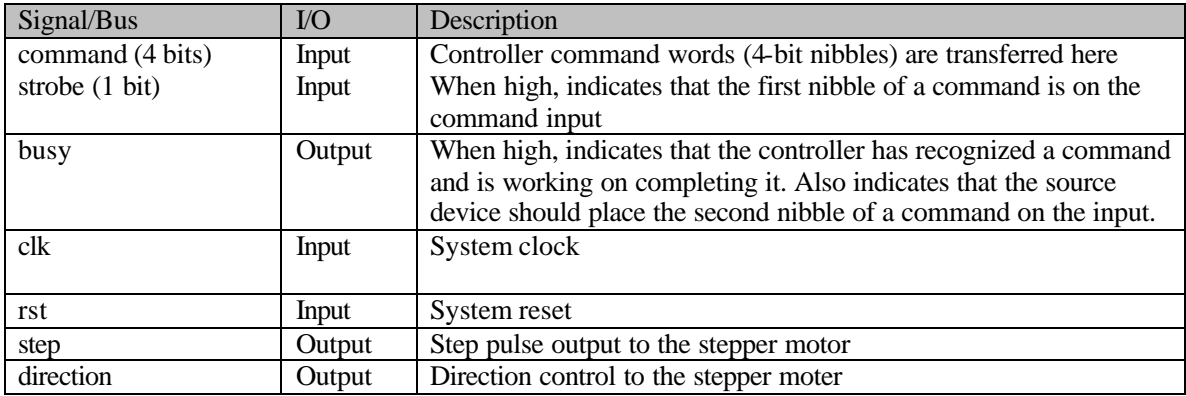

| Command         | Nibble 1 | Nibble 2              | Effect                                                |
|-----------------|----------|-----------------------|-------------------------------------------------------|
| <b>STEP IN</b>  | 1000     | $\leq$ tep amount $>$ | Causes the controller to step the motor in "step"     |
|                 |          | $(4-bits)$            | amount" number of steps                               |
| <b>STEP OUT</b> | 0100     | $\leq$ tep amount $>$ | Causes the controller to step the motor out "step"    |
|                 |          | $(4-bits)$            | amount" number of steps                               |
| <b>HOME</b>     | 0010     | None                  | Causes the controller to return the motor to the zero |
|                 |          |                       | position.                                             |

There are three commands defined for the controller as defined in the table below

The STEP IN and STEP out command are two nibbles (4 bits) long and require two transfers on the command inputs. The HOME command requires only a single nibble. In the case of two nibble commands, the source device will place the second nibble on the bus after the controller makes the BUSY/ACK signal high.

The following timing is an example STEP OUT 2 command.

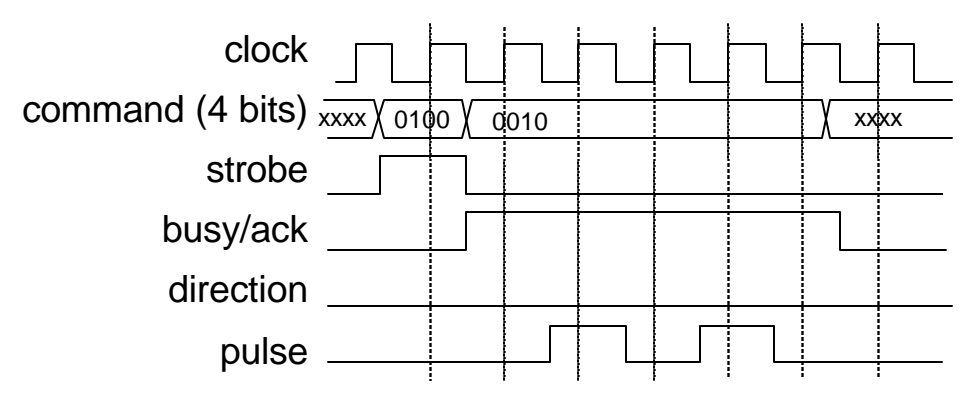

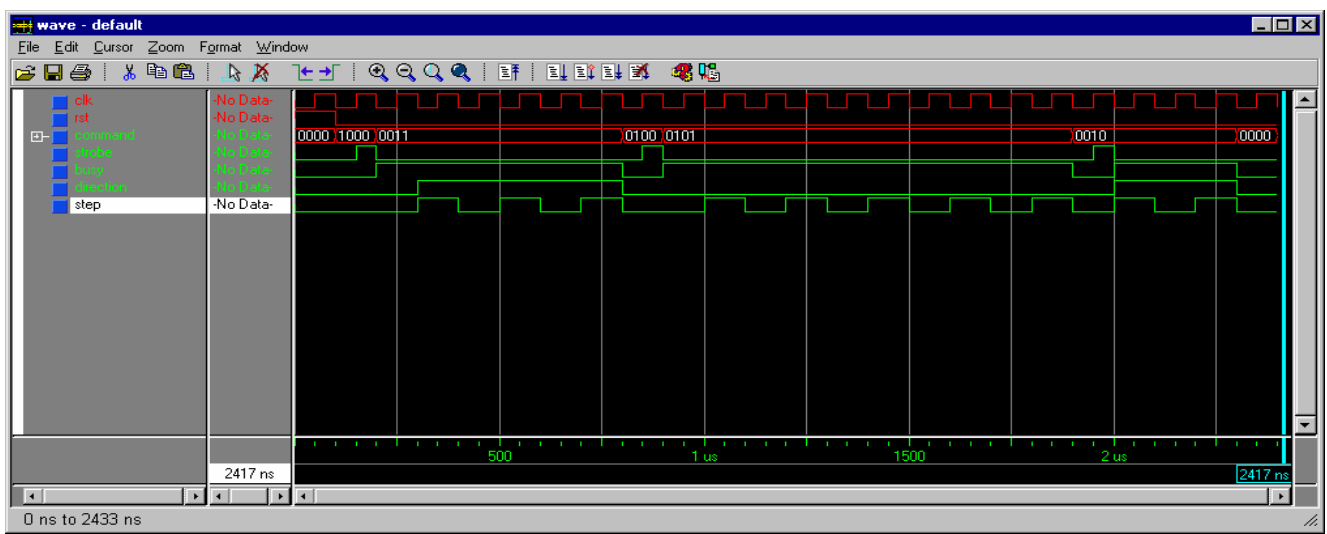

*Figure 4: ModelSim results for correct solution*

### Implementation Notes

Your top level block diagram MUST BE NAMED 'top'. Create a new library called 'exam', mapped in your HOME DIRECTORY on the H drive. You will do your design in this library.

In order to implement this system, you will need access to the up/down counter component and a testbench that we have designed for you. It is in the examlib library (at  $I\setminus 1502$ ) examlib) and you'll have to set this up.

#### **Submission**

When you're done with your project, open the top tb component in the examlib library and simulate it. When Modelsim opens, simply run the "exam.do" file which is located in  $I\1502\exe$  amily directory. This is the testbench for your design.

## Components We Provide

The counter has the following symbol:

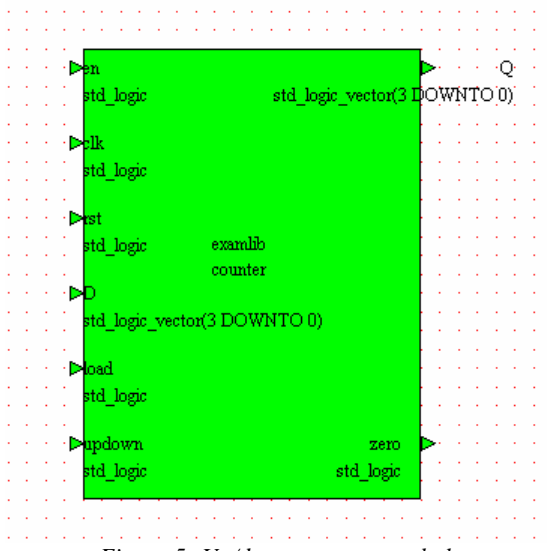

*Figure 5: Up/down counter symbol*

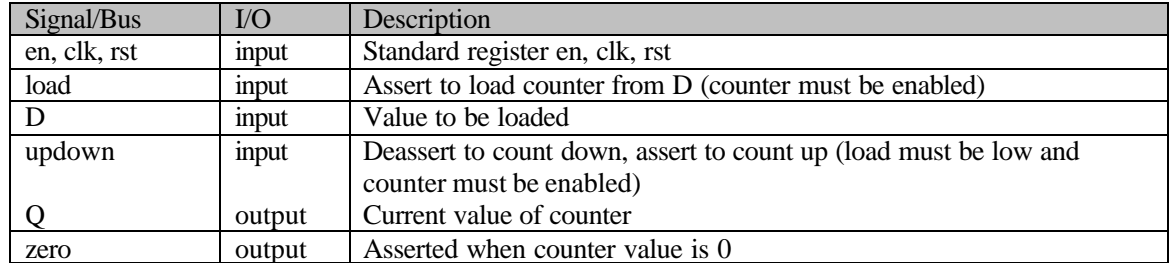

Note: This counter is rising edge activated. If you're unsure about the operation of the counter, you can view its VHDL code.

#### **Hints**

• The total design must have exactly one state machine controller (which you will design) and two of the up/down counters. These three components will be wired up in your block diagram.